# **場所を登録する オーディオの基本操作**

#### 時計を表示させる 630 620

- AV画面に現在時刻を表示させることができます。
- 時計表示設定を「地図/オーディオで表示する」 に設定してください。(☞19ページ)

時計の表示のされかたは、オーディオソースに よって異なります。

> 現在時刻 を表示

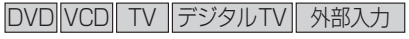

例:DVDの場合

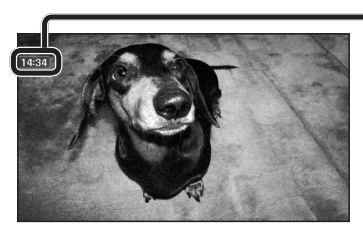

### お知らせ

● アスペクト切換を行うと、画面に表示される 時計のサイズが、切り換えたアスペクトに 合わせて変わります。

FM/AM CD MP3 MD \* HDD MUSIC iPod

例:CDの場合

現在時刻を表示

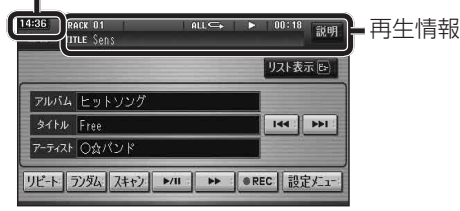

● 時計が表示されるのは、再生情報が表示され ている画面のみです。

※MDはHDS630RD/Dのみ。

#### ■時計表示を設定する

オーディオ画面で現在時刻を表示する / しない を設定する。

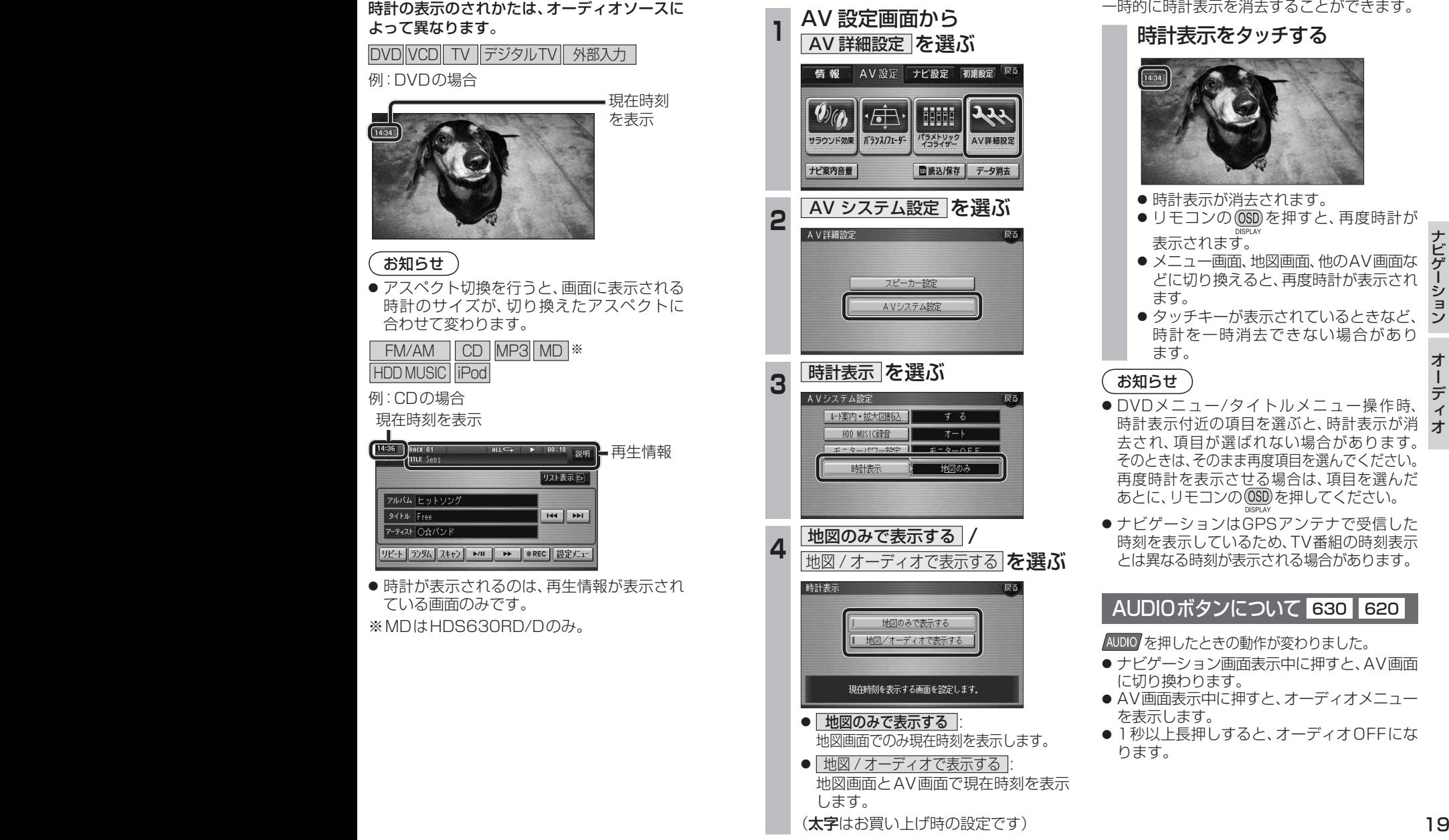

### 時計表示を消去する 630 620

#### タッチ操作のみ

DVD VCD TV デジタルTV 外部入力

一時的に時計表示を消去することができます。

### 時計表示をタッチする

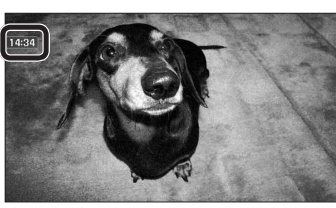

- 時計表示が消去されます。
- リモコンの (OSD) を押すと、再度時計が 表示されます。
- メニュー画面、地図画面、他のAV画面な どに切り換えると、再度時計が表示され ます。
- タッチキーが表示されているときなど、 時計を一時消去できない場合があり ます。

### お知らせ

- DVDメニュー/タイトルメニュー操作時、 時計表示付近の項目を選ぶと、時計表示が消 去され、項目が選ばれない場合があります。 そのときは、そのまま再度項目を選んでください。 再度時計を表示させる場合は、項目を選んだ …<br>あとに、リモコンの CSED を押してください。
- ●ナビゲーションはGPSアンテナで受信した 時刻を表示しているため、TV番組の時刻表示 とは異なる時刻が表示される場合があります。

### AUDIOボタンについて 630 620

AUDIO を押したときの動作が変わりました。

- ナビゲーション画面表示中に押すと、AV画面 に切り換わります。
- AV画面表示中に押すと、オーディオメニュー を表示します。
- 1秒以上長押しすると、オーディオOFFにな ります。

6 3 0・

ナビゲーション

2 0

# **ディスクを再生する 音楽CDを録音する**

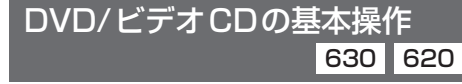

画面にタッチすると、タッチキーの全ボタンが 表示されるようになりました。

#### 画面にタッチすると、タッチキーが表示されます。

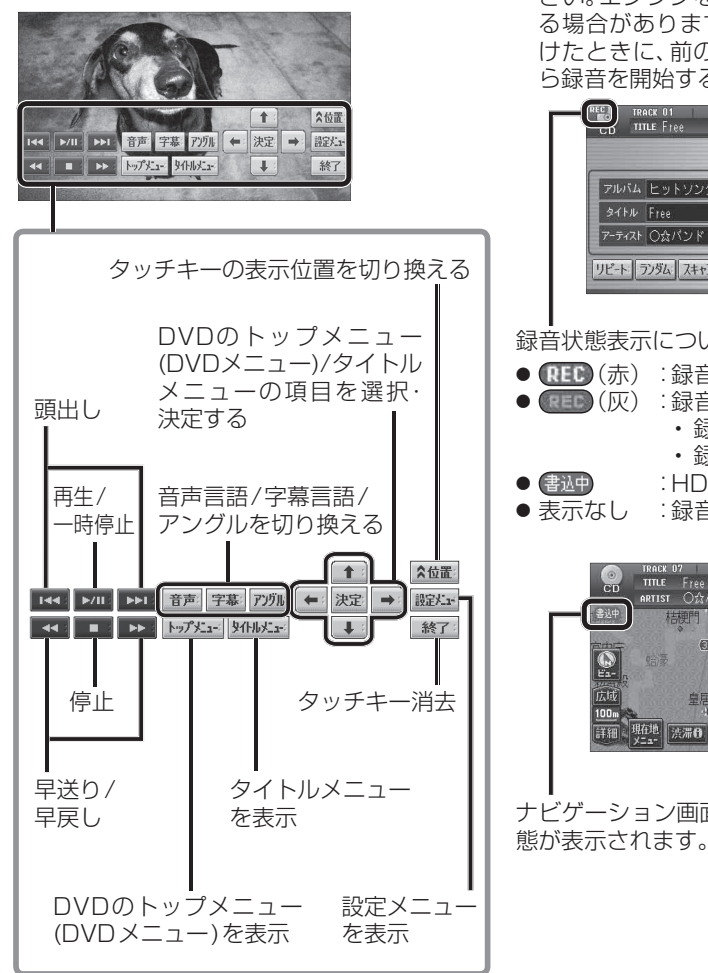

#### 音楽CDの録音について 630 620

CDダイレクト録音中、前の曲と次の曲の変わ り目で. .が表示されるようになりました。

● 書通 表示中は、エンジンを切らないでくだ さい。エンジンを切ると、前の曲が消去され る場合があります。また、次回エンジンをか けたときに、前の曲を録音せずに、次の曲か ら録音を開始する場合があります。

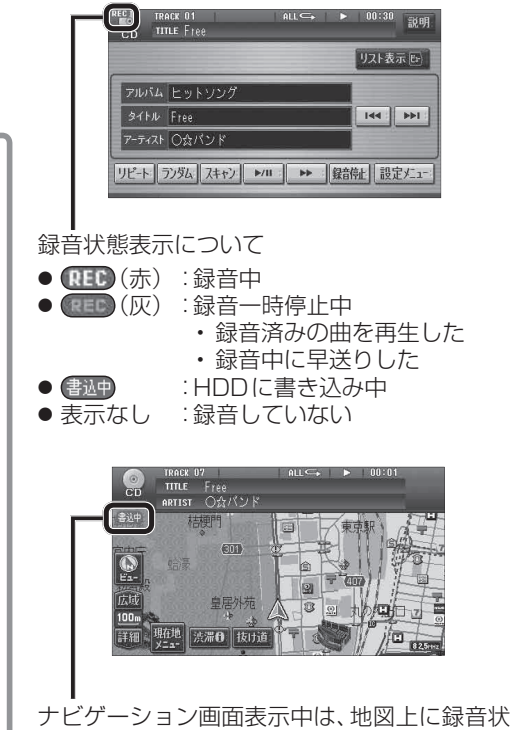

**HDD MUSIC を再生する**

#### アルバム・曲を消去する 60 60

アルバム・曲を消去する際、アルバムをよみ順 または録音日順に表示して検索できるように なりました。

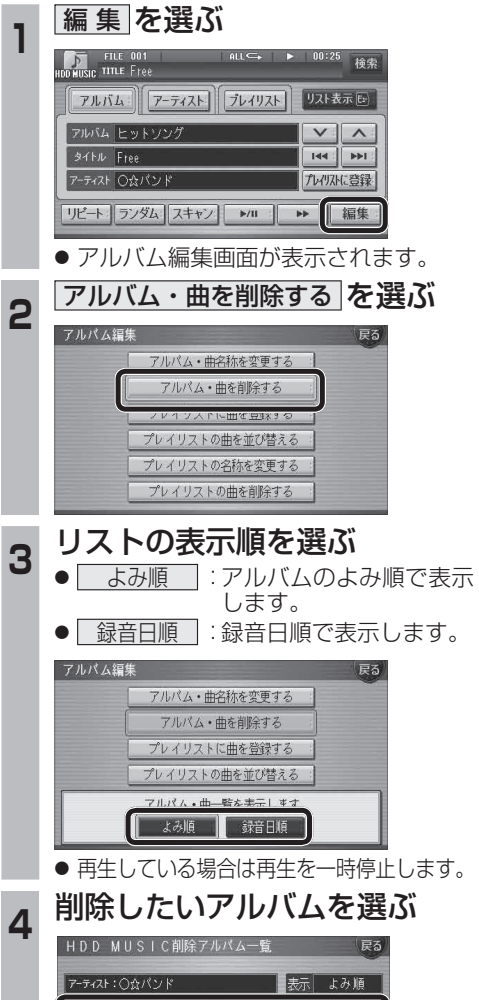

1クラシックBES1

ひ ヒットソング  $\land$  BEST **热** SAMPLE

 $\boxed{\triangle}$ 

**5** アルバムを消去する場合は<br>5 | <u>削除</u> を選ぶ ● 選んだアルバムが消去されます。 曲を消去する場合は ■ 曲表示 を選ぶ ☞ 手順 6 へ HDD MUSIC削除アルバム一覧 アーティスト:〇☆パンド 表示 よみ順  $\sqrt{1}$ 1クラシックBEST  $\overline{\phantom{a}}$ プレイリストに登録済みの曲は プレイリフトの曲は削除全されます 削除 曲表示 **6 曲を選ぶ** アーティスト:○☆パンド  $\left| \frac{1}{2} \right|$  $\Box$  $D$  Free E ū Highway  $\overline{ }$ 7 確認 を選ぶ **アーティスト:○☆バンド**  $\mathbf{F}$  $\overline{\mathbf{r}}$  $D$ ) Free プレイリストに登録済みの曲は 一確認 プレイリストの曲も削除されます。 ● 曲が消去されます。 お知らせ ● プレイリスト再生時は消去できません。

- ●消去した曲がプレイリストにも登録されて いる場合は、プレイリストからも消去され ます。
- ●消去により消滅したデータは、もとに戻せ ません。消去は十分確認したうえで行って ください。
- ●消去中はエンジンを切らないでください。 ナビゲーションが正しく動作しなくなる 場合があります。

mo<sub>c</sub>ono

## **音楽データの情報を編集する**

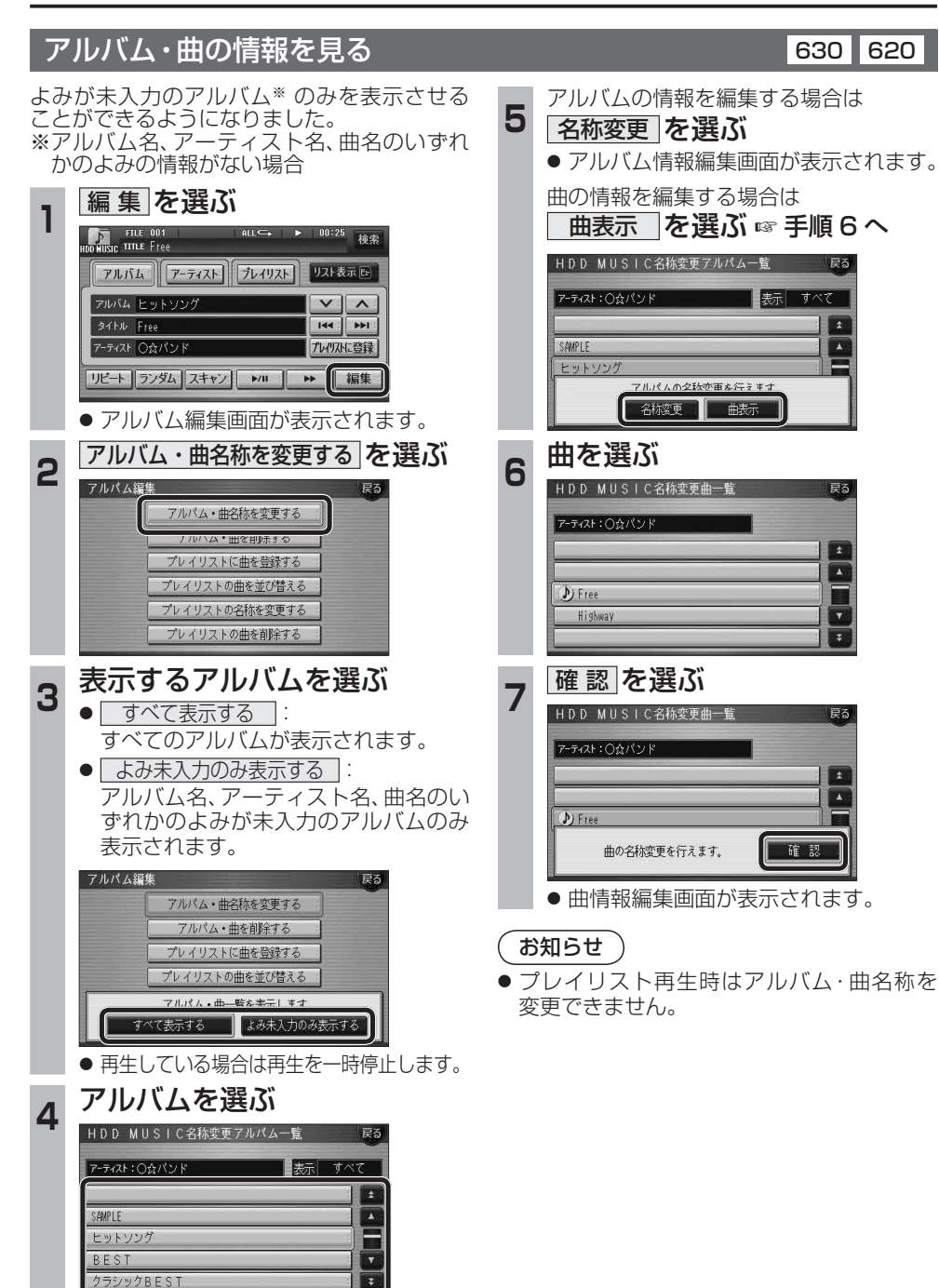

# **iPodを再生する** 630 630 630 630

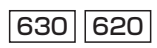

iPodとナビゲーションを接続して使用できるようになりました。 ● 接続するには、別売のiPod®用インターフェースケーブル(CA-DC300D)が必要です。

#### iPodを本機に接続する

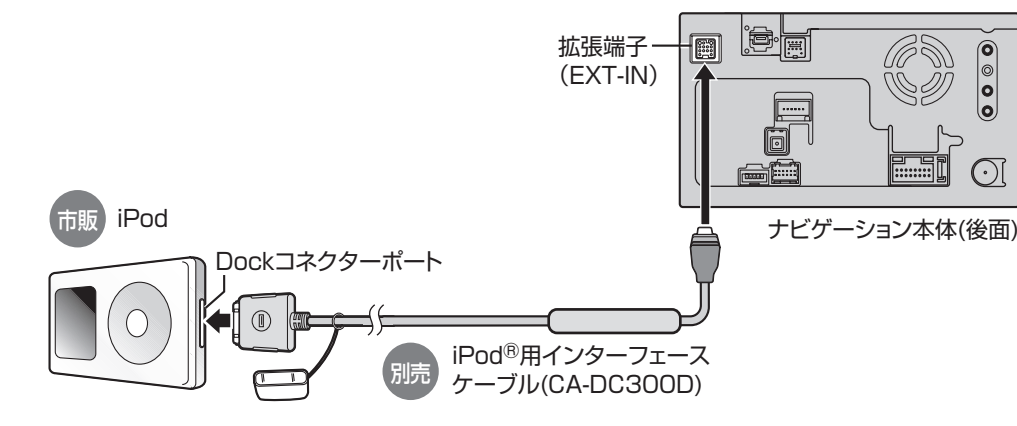

- iPod本体では操作できなくなります。
- ナビゲーション本体と接続中は、iPodは充電 されます。
- 接続後は、拡張ユニット情報画面で、iPodが ON表示になっているかをご確認ください。 (ぼ24ページ)

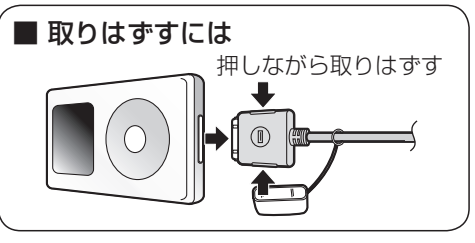

ano-ono

#### お願い

- 配線・取り付けには専門の技術と経験が必要です。 安全のため、必ずお買い上げの販売店に依頼して ください。
- iPodモードのときに、iPodを着脱しないで ください。雑音が発生し、スピーカー破損の 原因となる場合があります。
- 運転中にiPodが動かないようにホルダー などでしっかりと固定してください。
- iPodを車内の温度が高くなる場所に長時間 放置しないでください。
- 接続するiPodやiPod®用インターフェース ケーブル(CA-DC300D)の説明書も、併せて ご覧ください。
- ●車のエンジンを切った(ACCをOFFにした)あと は、必ず、iPodを取りはずしてください。接続 したままではiPodの電源が切れない場合があ るため、iPodの電池を消耗する恐れがあります。
- 22 23 ● iPodが正しく動作していないときは、iPod をナビゲーション本体からはずしてリセット し、再度接続してください。

● 接続可能なiPodおよびiPod再生時の制限 お知らせ

- については68ページをご覧ください。 ● 本機と接続してiPodを使用中に、iPodの データが消失した場合は、その補償はいたし かねますので、ご了承ください。
- iPodは、著作権のないマテリアル、または法 的に複製・再生を許諾されたマテリアルを個 人が私的に複製・再生するために使用許諾さ れるものです。著作権の侵害は法律上禁止さ れています。
- 本機と接続するときは、iPodのリモコンや ヘッドフォンなど、iPodのアクセサリーを 接続しないでください。正しく動作しない場 合があります。

## **iPodを再生する** <sup>630</sup> <sup>620</sup>

#### iPodの接続を確認する

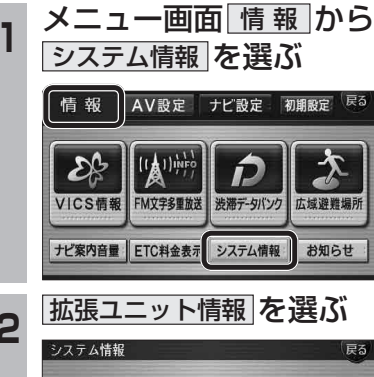

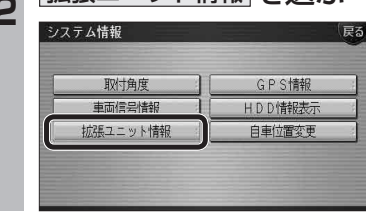

### **<sup>3</sup>** 接続を確認する

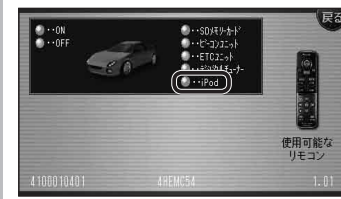

● 市販のiPodを接続している場合、表示が ONになります。ON表示にならないとき は、iPodの接続を確認してください。

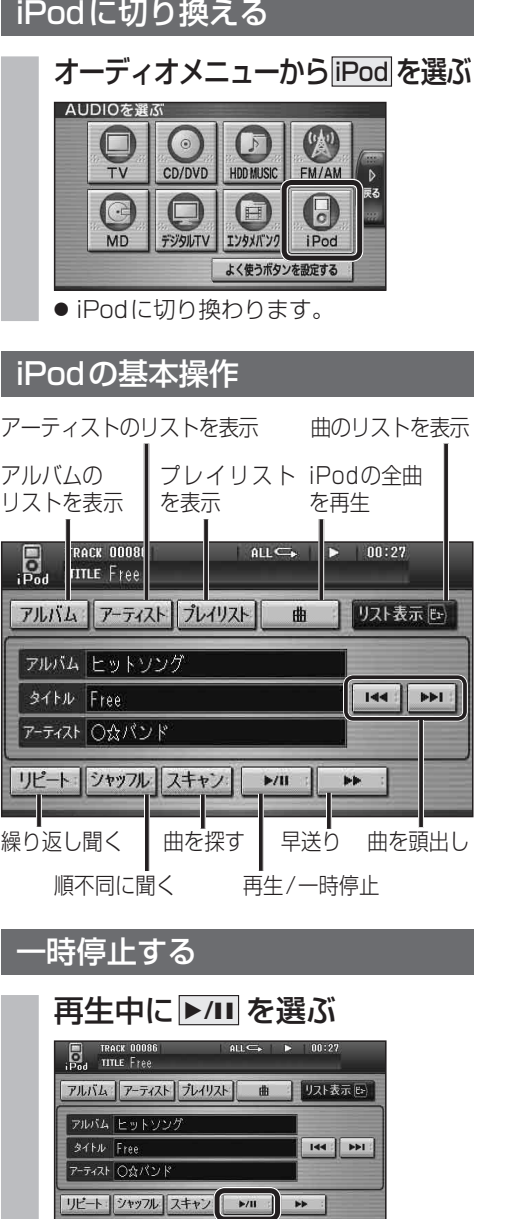

#### ● 再生を一時停止します。 ● 一時停止中に再度 ▶/II を選ぶと、

通常の再生に戻ります。

#### 曲を頭出しする

#### 因→を選ぶ

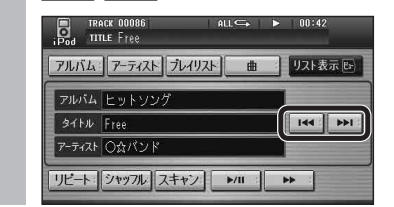

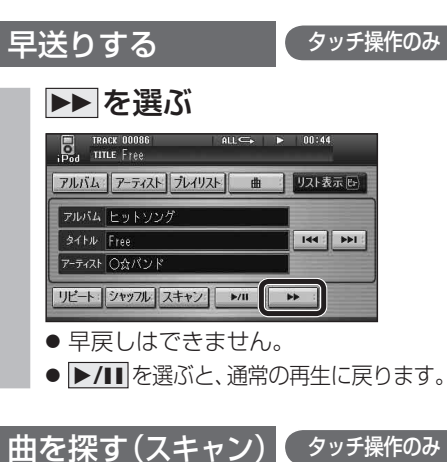

### スキャンを選ぶ

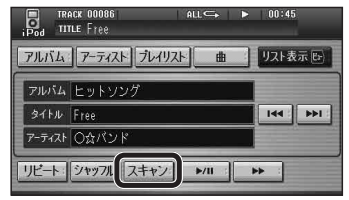

- 各曲を約10秒ずつ再生します。
- アルバム再生時 (☞27ページ)は、選ん だアルバム内の全曲をスキャンします。
- アーティスト順再生時(☞27ページ)は、選ん だアーティストの全曲をスキャンします。
- プレイリスト再生時(☞27ページ)は、選ん だプレイリスト内の全曲をスキャンします。
- 全曲再生時(☞27ページ)は、全曲を スキャンします。
- **▶/II** を選ぶと、通常の再生に戻ります。

#### 曲のリストから曲を選ぶ

再生 中 の ア ル バ ム / ア ー テ ィ ス ト / プ レ イ リスト/全曲から曲を選べます。

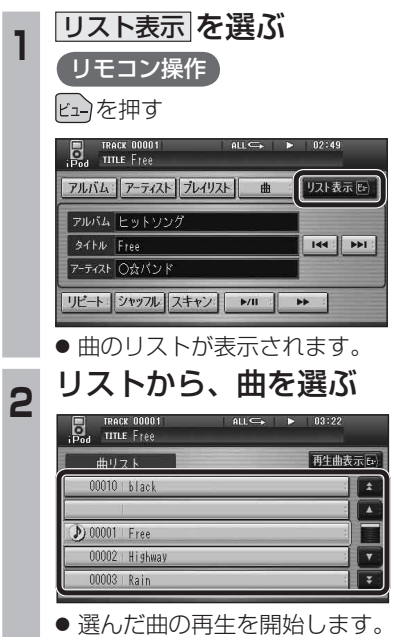

● 再生中の曲には、 1が表示されます。

ano-ono

## **iPodを再生する** <sup>630</sup> <sup>620</sup>

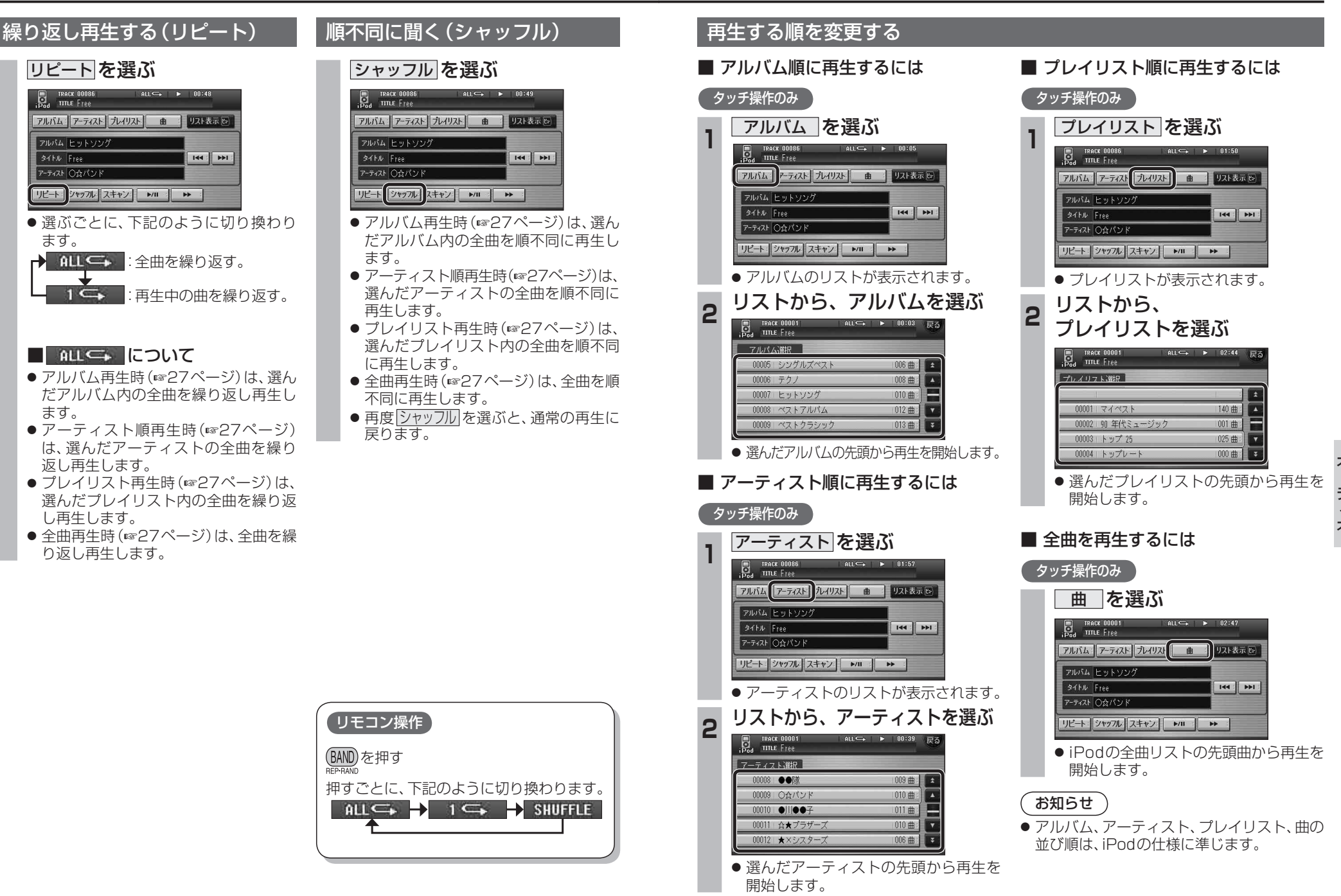

ano-ono

# **各種設定をリセットする** <sup>630</sup> <sup>620</sup> **設定項目一覧** <sup>630</sup> <sup>620</sup>

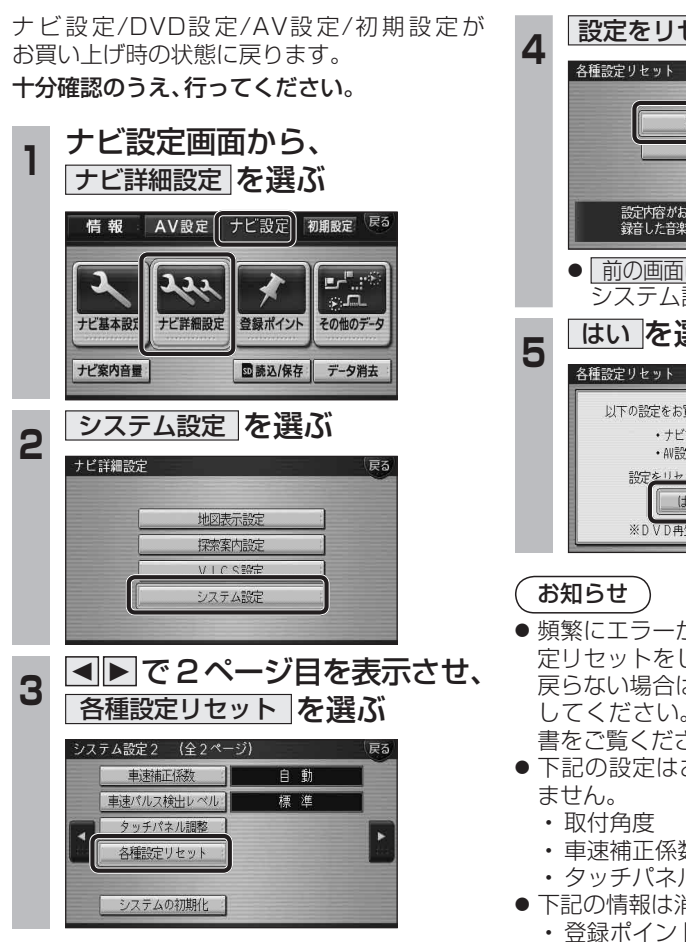

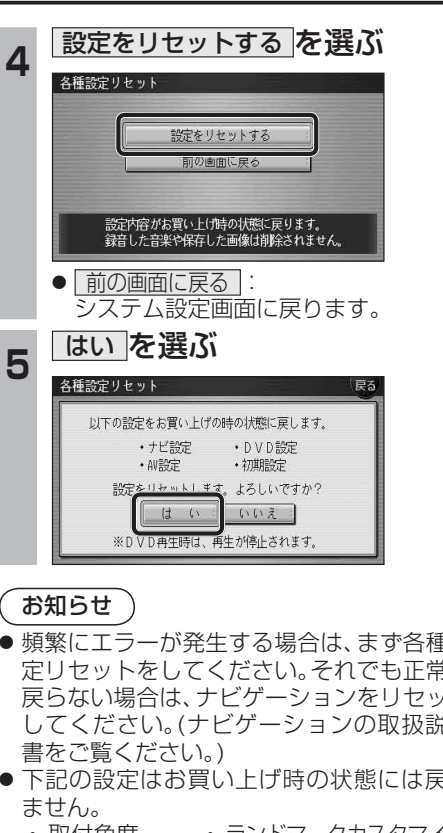

- 頻繁にエラーが発生する場合は、まず各種設 定リセットをしてください。それでも正常に 戻らない場合は、ナビゲーションをリセット してください。(ナビゲーションの取扱説明
- 下記の設定はお買い上げ時の状態には戻り
	- ・ 取付角度 ・ ランドマークカスタマイズ
	- ・ 車速補正係数 ・ 車速パルス検出レベル
	- ・ タッチパネル調整
- 下記の情報は消去されません。
	- ・ 登録ポイント ・ ルート設定メモリー
	- ・走行軌跡メモリー ・ ドライブルート<br>・ 音楽データ ・ ・ 静止画データ
		- ・ 音楽データ ・ 静止画データ
	- ・ 動画データ

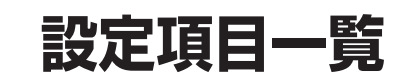

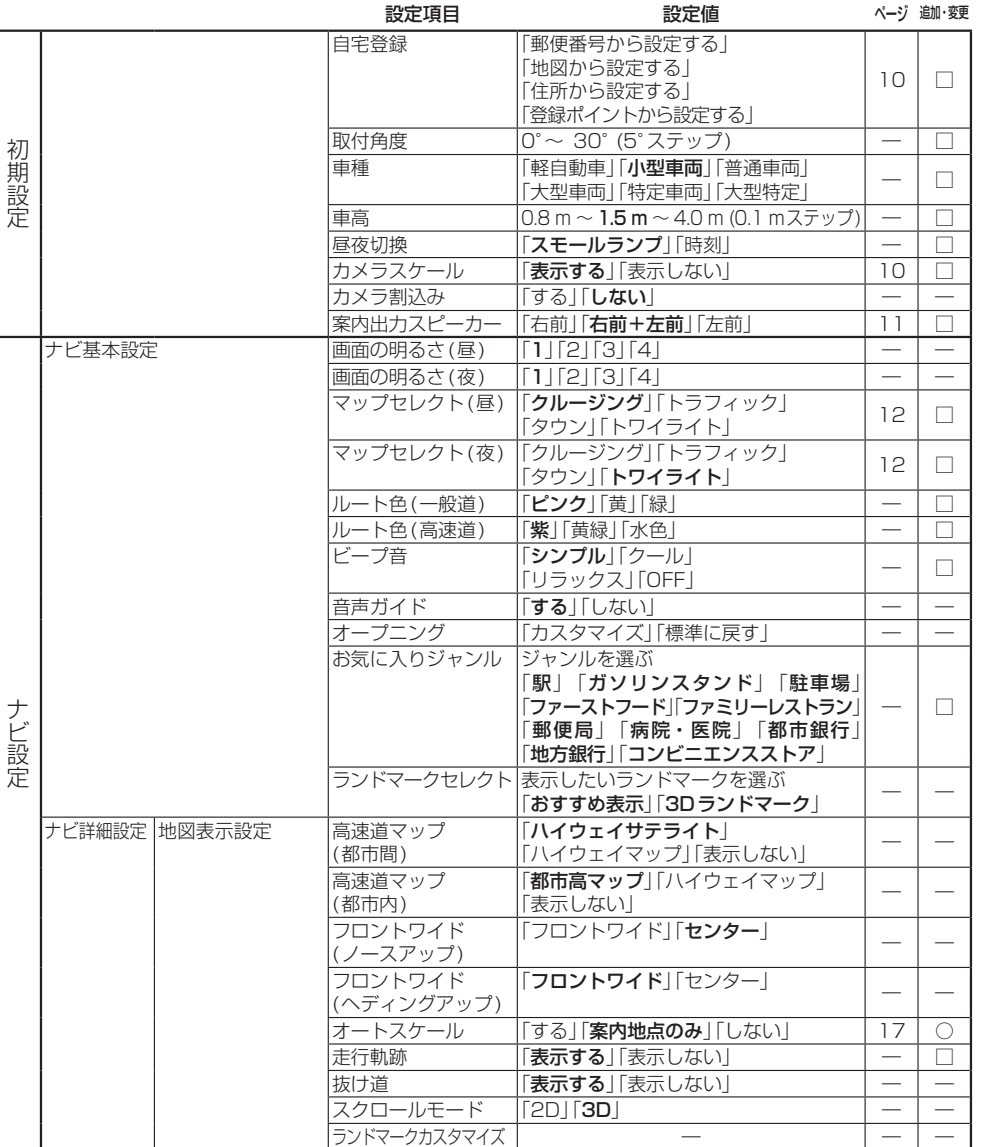

#### ○:追加された機能

□:変更された機能

―:変更なし

● 太字の項目は、各種設定リセット時に選択される設定です。

## **設定項目一覧**

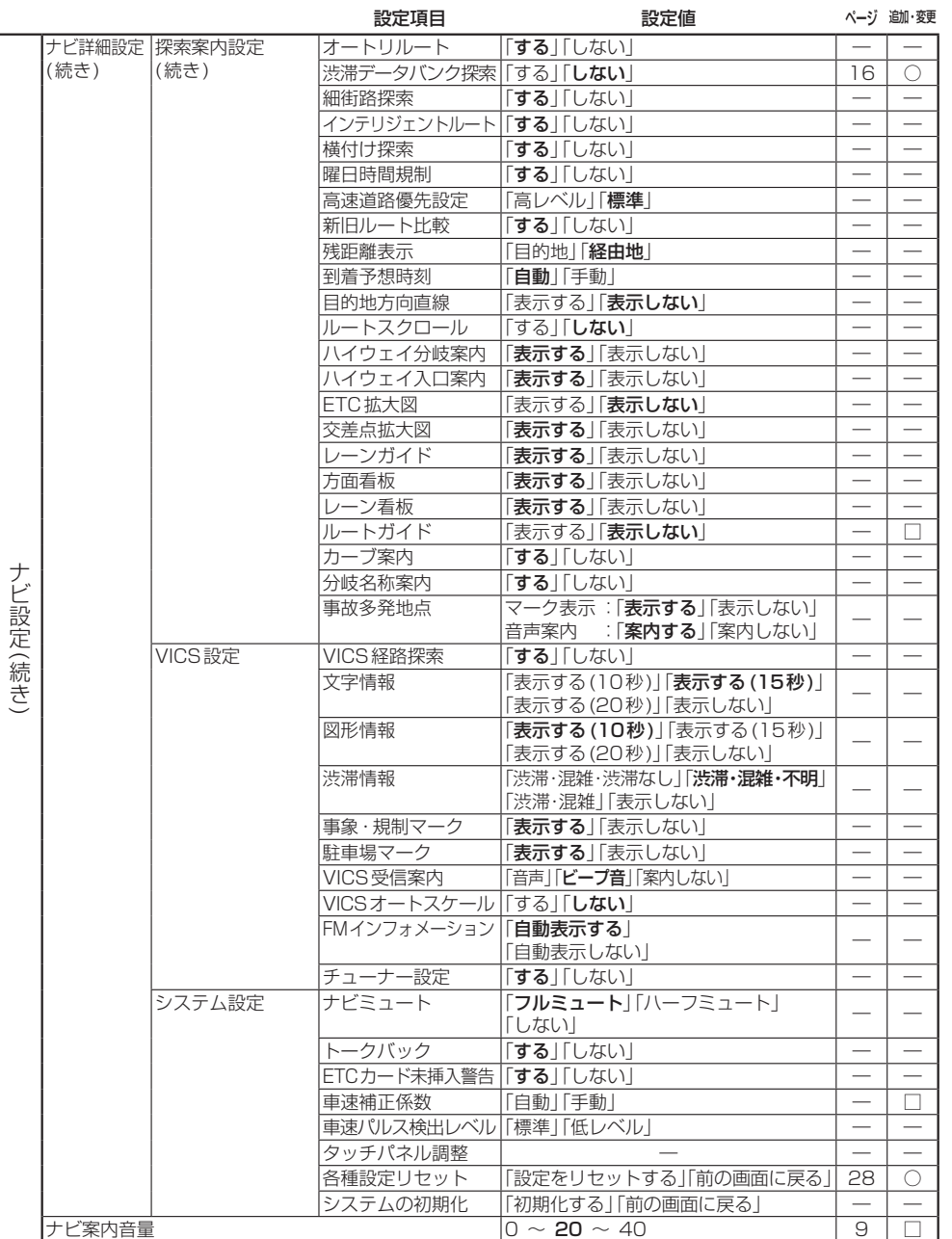

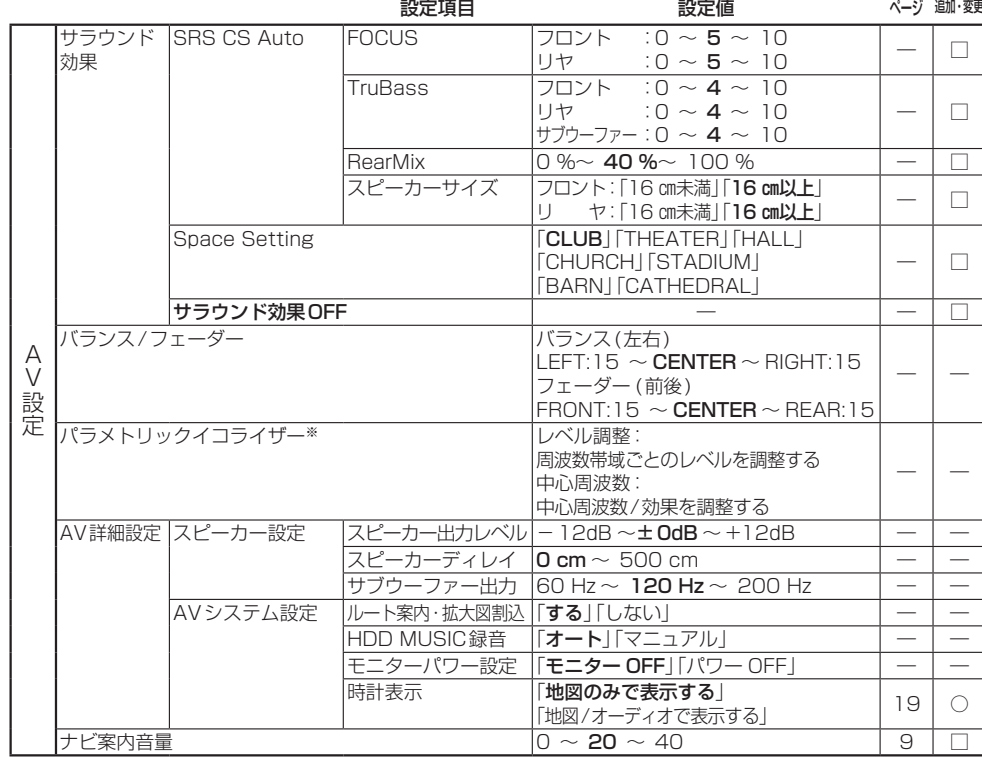

○:追加された機能 □:変更された機能

―:変更なし

● 太字の項目は、各種設定リセット時に選択される設定です。

※パラメトリックイコライザーの各種設定リセット時の設定は、下記の通りです。

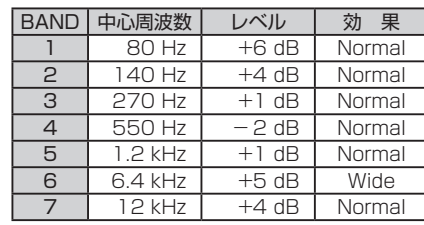

#### お知らせ

- バージョンアップ後、サラウンド効果は「サラウンド効果OFF」に設定されています。
- SRS CS Auto、Space Settingは、同時に選べません。

● SRS CS Auto設定時に下記の設定をすると、サラウンド効果がOFFになります。

- ・バランス/フェーダー ・ ・ ・ パラメトリックイコライザー
- スピーカー出力レベル インスピーカーディレイ
- 

・ サブウーファー出力

ama-dua

# ETC車載器と接続して使う

料金履歴の詳細を見る 630 620

- ETC料金表示は、メニュー画面 情 報 に移動 しました。
- 料金履歴の詳細を見ることができるように なりました。

お願い

料金所付近では、料金履歴を確認しないでく ださい。 料金履歴画面表示中は、ETC車載器は路側 アンテナと通信できません。料金所で開閉

バーが開かず、事故の原因になります。

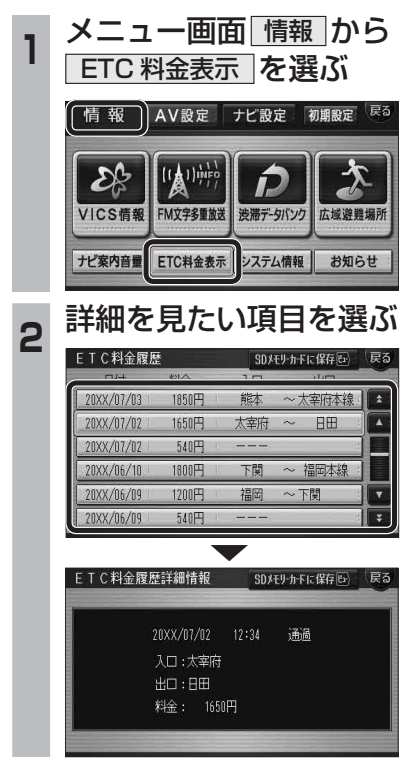